### [Pytanie ID 24170 "Czy](https://pomoc.comarch.pl/optima/pl/2023_5/index.php/dokumentacja/pytanie-id-24170-czy-naliczyc-wyplaty-dla-zaznaczonych-pracownikow/) **[naliczyć wypłaty dla](https://pomoc.comarch.pl/optima/pl/2023_5/index.php/dokumentacja/pytanie-id-24170-czy-naliczyc-wyplaty-dla-zaznaczonych-pracownikow/) [zaznaczonych pracowników?"](https://pomoc.comarch.pl/optima/pl/2023_5/index.php/dokumentacja/pytanie-id-24170-czy-naliczyc-wyplaty-dla-zaznaczonych-pracownikow/)**

Wybór operacji seryjnego naliczania wypłat w sytuacji, gdy na liście są zaznaczeni pracownicy (co najmniej jeden zaznaczony). Odpowiedź "Tak" spowoduje, że zostaną naliczone wypłaty dla wszystkich zaznaczonych pracowników, którzy nie mają jeszcze wypłat na wybranej liście płac, niezależnie od tego, na którym nazwisku ustawiono kursor. Odpowiedź "Nie" oznacza rezygnację z naliczania wypłat w trybie seryjnym dla zaznaczonych. Chcąc naliczyć wypłatę w trybie indywidualnym – tylko dla tego pracownika, na którym jest ustawiony kursor – należy usunąć zaznaczenia (np. wybierając opcję "Odznacz wszystkie" w menu kontekstowego) i ponownie wybrać opcję "Policz wypłatę".

# [Ostrzeżenie ID 24069 "Nie](https://pomoc.comarch.pl/optima/pl/2023_5/index.php/dokumentacja/ostrzezenie-id-24069-nie-mozna-usunac-wyplaty-zaliczki-pozyczki-lub-korekty-netto-dla-ktorej-sa-naliczone-splaty/) **[można usunąć wypłaty](https://pomoc.comarch.pl/optima/pl/2023_5/index.php/dokumentacja/ostrzezenie-id-24069-nie-mozna-usunac-wyplaty-zaliczki-pozyczki-lub-korekty-netto-dla-ktorej-sa-naliczone-splaty/) [zaliczki, pożyczki lub](https://pomoc.comarch.pl/optima/pl/2023_5/index.php/dokumentacja/ostrzezenie-id-24069-nie-mozna-usunac-wyplaty-zaliczki-pozyczki-lub-korekty-netto-dla-ktorej-sa-naliczone-splaty/) [korekty netto dla której są](https://pomoc.comarch.pl/optima/pl/2023_5/index.php/dokumentacja/ostrzezenie-id-24069-nie-mozna-usunac-wyplaty-zaliczki-pozyczki-lub-korekty-netto-dla-ktorej-sa-naliczone-splaty/) [naliczone spłaty"](https://pomoc.comarch.pl/optima/pl/2023_5/index.php/dokumentacja/ostrzezenie-id-24069-nie-mozna-usunac-wyplaty-zaliczki-pozyczki-lub-korekty-netto-dla-ktorej-sa-naliczone-splaty/)**

Nie można skasować wypłaty, do której są naliczone powiązane wypłaty – zawierające spłaty zaliczki/pożyczki/korekty netto wypłaty. Aby usunąć taką wypłatę, w pierwszej kolejności należy usunąć wypłatę/wypłaty zawierające spłaty.

#### [Ostrzeżenie ID 31139 "Nie](https://pomoc.comarch.pl/optima/pl/2023_5/index.php/dokumentacja/ostrzezenie-id-31139-nie-zostal-wygenerowany-zaden-zalacznik/) **[został wygenerowany żaden](https://pomoc.comarch.pl/optima/pl/2023_5/index.php/dokumentacja/ostrzezenie-id-31139-nie-zostal-wygenerowany-zaden-zalacznik/) [załącznik](https://pomoc.comarch.pl/optima/pl/2023_5/index.php/dokumentacja/ostrzezenie-id-31139-nie-zostal-wygenerowany-zaden-zalacznik/)**

Komunikat pojawia się podczas obliczania deklaracji dla PFRON. Przyczyna: Brak osób niepełnosprawnych albo brak wypłaty za przygotowywany miesiąc deklaracji.

# [Ostrzeżenie ID 24222 "Nie](https://pomoc.comarch.pl/optima/pl/2023_5/index.php/dokumentacja/ostrzezenie-id-24222-nie-mozna-kopiowac-listy-plac-korygujacej/) **[można kopiować listy płac](https://pomoc.comarch.pl/optima/pl/2023_5/index.php/dokumentacja/ostrzezenie-id-24222-nie-mozna-kopiowac-listy-plac-korygujacej/) [korygującej."](https://pomoc.comarch.pl/optima/pl/2023_5/index.php/dokumentacja/ostrzezenie-id-24222-nie-mozna-kopiowac-listy-plac-korygujacej/)**

Lista płac korygująca jest powiązana z konkretną listą płac na której zostały anulowane wypłaty. Jej ustawienia są kopiowane z listy płac z anulowanymi wypłatami. Listę płac korygującą można więc utworzyć tylko przez dodanie (przycisk plusa, opcję 'Dodaj' z menu kontekstowego lub klawisz Insert), nie można jej kopiować.

## **[Pytanie ID 30610 "Istnieje](https://pomoc.comarch.pl/optima/pl/2023_5/index.php/dokumentacja/pytanie-id-30610-istnieje-juz-aktywny-schemat-o-symbolu-czy-chcesz-mimo-to-zapisac-nowy-schemat-i-oznaczyc-istniejacy-juz-schemat-jako-nieaktywny/) [już aktywny schemat o symbolu](https://pomoc.comarch.pl/optima/pl/2023_5/index.php/dokumentacja/pytanie-id-30610-istnieje-juz-aktywny-schemat-o-symbolu-czy-chcesz-mimo-to-zapisac-nowy-schemat-i-oznaczyc-istniejacy-juz-schemat-jako-nieaktywny/) [\[…\]. Czy chcesz mimo to](https://pomoc.comarch.pl/optima/pl/2023_5/index.php/dokumentacja/pytanie-id-30610-istnieje-juz-aktywny-schemat-o-symbolu-czy-chcesz-mimo-to-zapisac-nowy-schemat-i-oznaczyc-istniejacy-juz-schemat-jako-nieaktywny/) [zapisać nowy schemat i](https://pomoc.comarch.pl/optima/pl/2023_5/index.php/dokumentacja/pytanie-id-30610-istnieje-juz-aktywny-schemat-o-symbolu-czy-chcesz-mimo-to-zapisac-nowy-schemat-i-oznaczyc-istniejacy-juz-schemat-jako-nieaktywny/) [oznaczyć istniejący już](https://pomoc.comarch.pl/optima/pl/2023_5/index.php/dokumentacja/pytanie-id-30610-istnieje-juz-aktywny-schemat-o-symbolu-czy-chcesz-mimo-to-zapisac-nowy-schemat-i-oznaczyc-istniejacy-juz-schemat-jako-nieaktywny/) [schemat \[…\] jako nieaktywny"?](https://pomoc.comarch.pl/optima/pl/2023_5/index.php/dokumentacja/pytanie-id-30610-istnieje-juz-aktywny-schemat-o-symbolu-czy-chcesz-mimo-to-zapisac-nowy-schemat-i-oznaczyc-istniejacy-juz-schemat-jako-nieaktywny/)**

Próba zapisania nowego dokumentu o symbolu (np. E) który już istnieje. Należy podać inny symbol dokumentu (np. E1) lub zaakceptować komunikat i nowy schemat zostanie ustawiony jako aktywny, natomiast dotychczasowy jako nieaktywny.

### [Ostrzeżenie ID 24139 "Nie](https://pomoc.comarch.pl/optima/pl/2023_5/index.php/dokumentacja/ostrzezenie-id-24139-nie-wybrano-typu/) **[wybrano typu"](https://pomoc.comarch.pl/optima/pl/2023_5/index.php/dokumentacja/ostrzezenie-id-24139-nie-wybrano-typu/)**

Wykonując operacje seryjne na dodatkach należy wskazać typ wypłaty (nazwę dodatku).

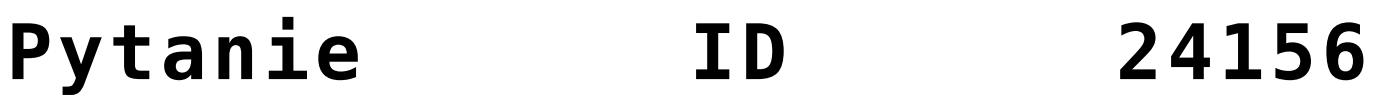

## **["Przeliczenie deklaracji](https://pomoc.comarch.pl/optima/pl/2023_5/index.php/dokumentacja/pytanie-id-24156-przeliczenie-deklaracji-spowoduje-przeliczenie-i-zapisanie-wszystkich-zalacznikow-oraz-zamkniecie-okna-operacji-nie-bedzie-mozna-anulowac-czy-kontynuowac/) [spowoduje przeliczenie i](https://pomoc.comarch.pl/optima/pl/2023_5/index.php/dokumentacja/pytanie-id-24156-przeliczenie-deklaracji-spowoduje-przeliczenie-i-zapisanie-wszystkich-zalacznikow-oraz-zamkniecie-okna-operacji-nie-bedzie-mozna-anulowac-czy-kontynuowac/) [zapisanie wszystkich](https://pomoc.comarch.pl/optima/pl/2023_5/index.php/dokumentacja/pytanie-id-24156-przeliczenie-deklaracji-spowoduje-przeliczenie-i-zapisanie-wszystkich-zalacznikow-oraz-zamkniecie-okna-operacji-nie-bedzie-mozna-anulowac-czy-kontynuowac/) [załączników, oraz zamknięcie](https://pomoc.comarch.pl/optima/pl/2023_5/index.php/dokumentacja/pytanie-id-24156-przeliczenie-deklaracji-spowoduje-przeliczenie-i-zapisanie-wszystkich-zalacznikow-oraz-zamkniecie-okna-operacji-nie-bedzie-mozna-anulowac-czy-kontynuowac/) [okna. Operacji nie będzie](https://pomoc.comarch.pl/optima/pl/2023_5/index.php/dokumentacja/pytanie-id-24156-przeliczenie-deklaracji-spowoduje-przeliczenie-i-zapisanie-wszystkich-zalacznikow-oraz-zamkniecie-okna-operacji-nie-bedzie-mozna-anulowac-czy-kontynuowac/) [można anulować. Czy](https://pomoc.comarch.pl/optima/pl/2023_5/index.php/dokumentacja/pytanie-id-24156-przeliczenie-deklaracji-spowoduje-przeliczenie-i-zapisanie-wszystkich-zalacznikow-oraz-zamkniecie-okna-operacji-nie-bedzie-mozna-anulowac-czy-kontynuowac/) [kontynuować?"](https://pomoc.comarch.pl/optima/pl/2023_5/index.php/dokumentacja/pytanie-id-24156-przeliczenie-deklaracji-spowoduje-przeliczenie-i-zapisanie-wszystkich-zalacznikow-oraz-zamkniecie-okna-operacji-nie-bedzie-mozna-anulowac-czy-kontynuowac/)**

Zaakceptowanie komunikatu spowoduje przeliczenie i zapisanie deklaracji PFRON(WN-D) do bazy – będzie widoczna na liście. Jeśli deklaracja została dodana przez pomyłkę, albo przeliczono ją przy niepełnych danych (np. nie było jeszcze wypłat dla części pracowników), to można taką deklarację usunąć z poziomu listy deklaracji PFRON.